### CSE 484 / CSE M 584 Computer Security: iOS, Wireless Security & Wireshark

TA: Adrian Sham adrsham@cs With material from Franzi and Ben's slides

# Logistics / Reminders

- Tomorrow **Ian** will introduce more tools you will need for Lab #3
- Lab #3 out soon, more info in a bit
- Homework #3 due 5/29, 5pm
- Office hour:
	- Michael and Adrian: 9:30-10:30am, CSE 218
- Today
	- iOS security
	- Networking basics
	- Wireless security
	- Wireshark

# Apple iOS Security

- Device Security
	- Prevent unauthorized use of the device
- Data Security
	- Protect data at rest; device may be lost or stolen
- Network security
	- Networking protocols and encryption of data in transmission
- App security
	- Secure platform foundation

From : http://courses.cs.washington.edu/courses/cse484/14au/slides/LEC16.pdf

#### iOS Sandbox

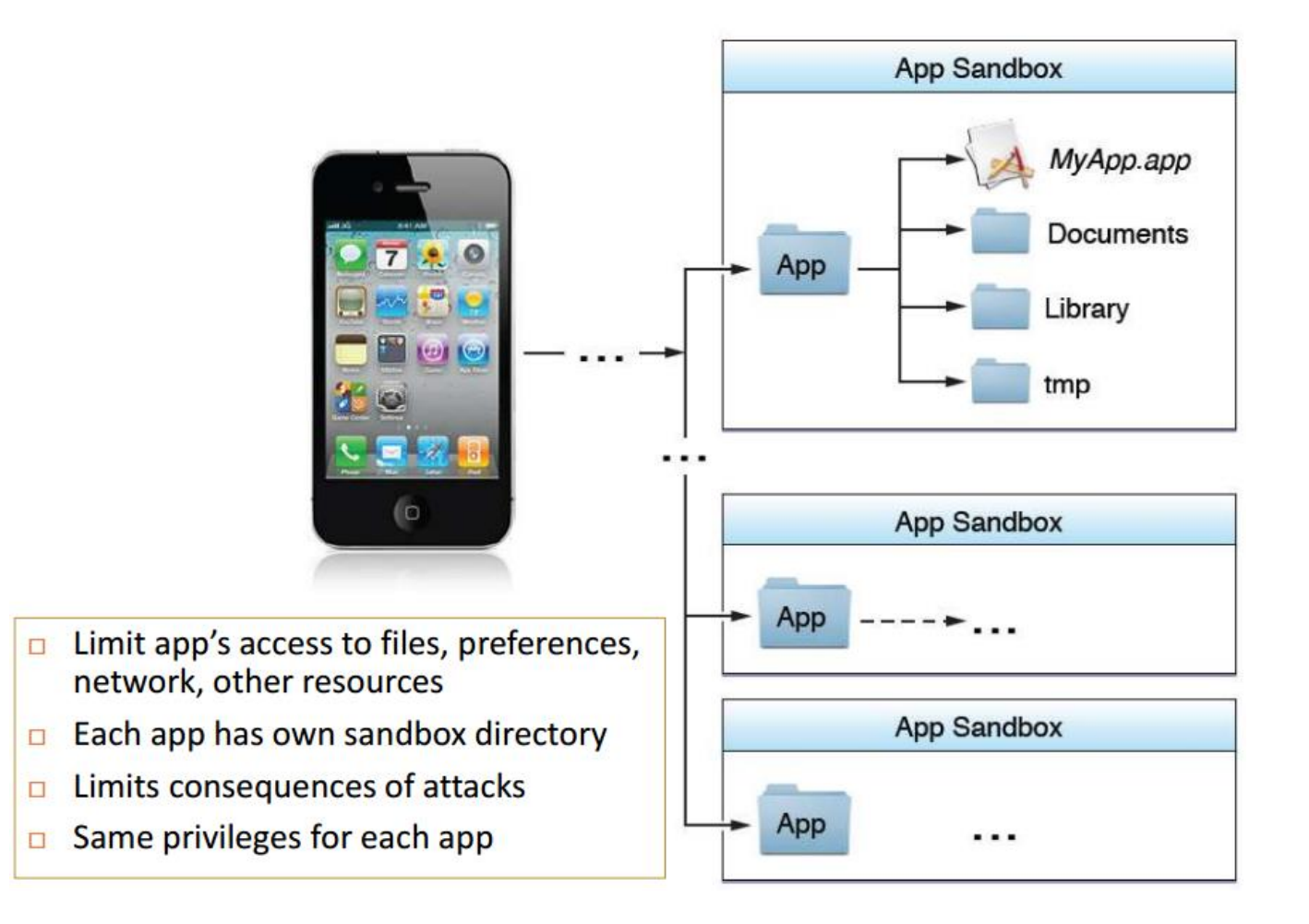

From : http://courses.cs.washington.edu/courses/cse484/14au/slides/LEC16.pdf

#### Quick review of networking

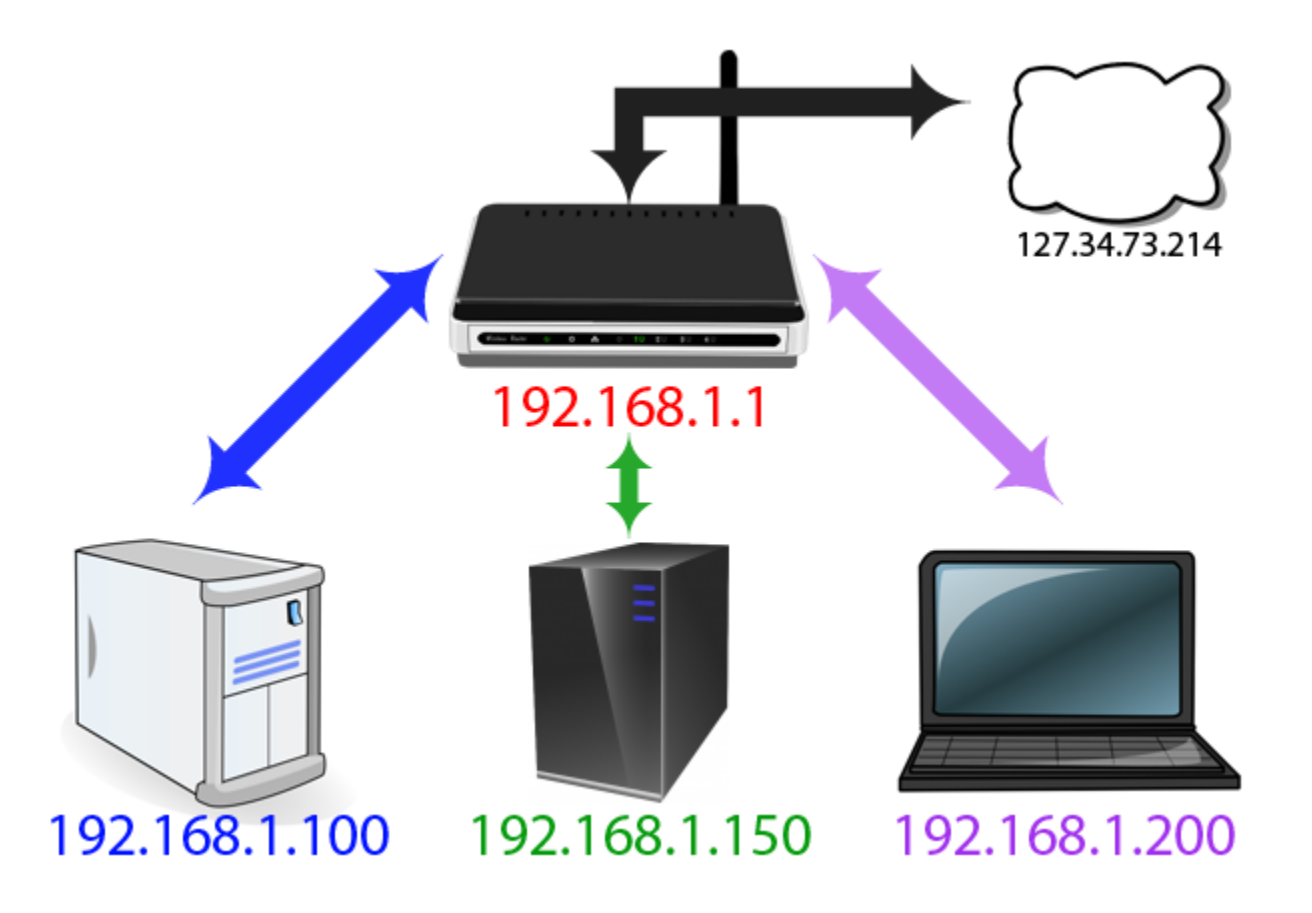

http://www.howtogeek.com/66214/how-to-forward-ports-on-your-router/

#### Encapsulation

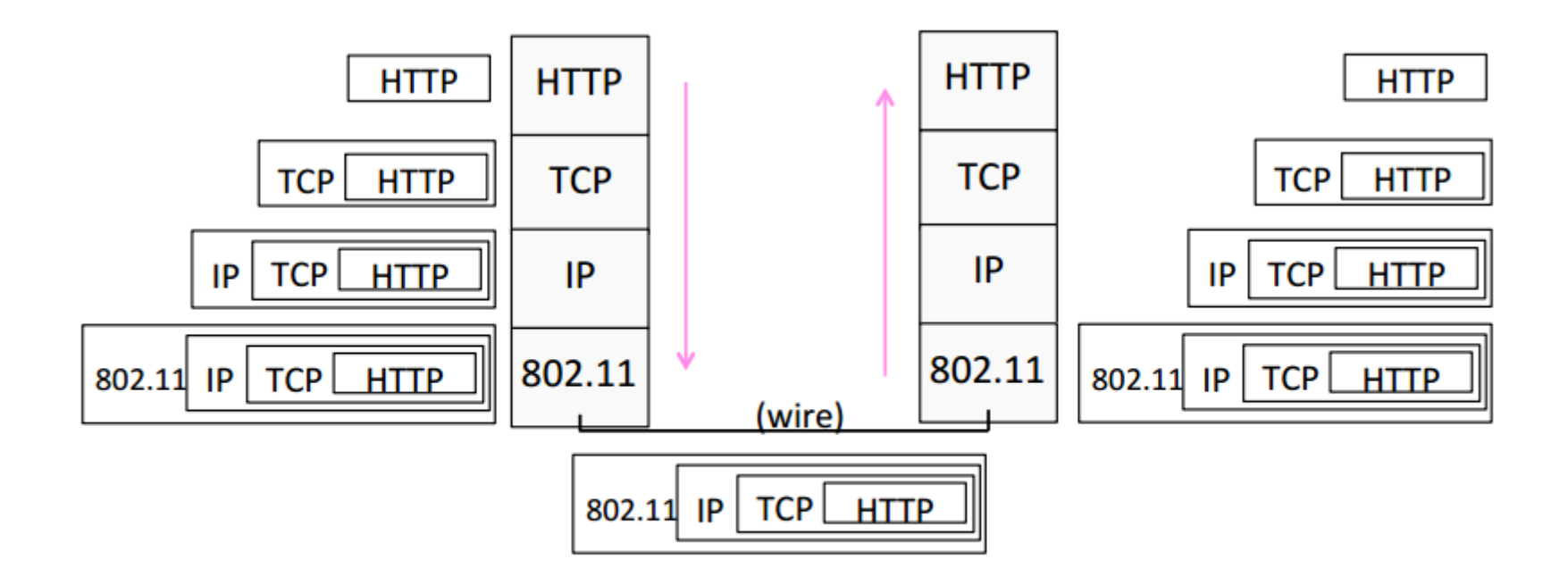

CSE 461 University of Washington

## Terminology

- MAC address: A unique identifier assigned to network interfaces for communications on the physical network segment
- IP address: A numerical label assigned to each device in the network
- FTP: A standard network protocol used to transfer computer files from one host to another over TCP
- Port: A software construct serving as communications endpoint in a computer's host operating system (SSH is port 22)

#### Broadcast Nature of WiFi

- Anyone can eavesdrop on wireless communications.
	- Even on some secured networks (e.g., secured with WEP) if eavesdropper is also on network.
- Firesheep: one-click session hijacking
	- <http://codebutler.github.com/firesheep/>
- Solution: end-to-end encryption (SSL/TLS)

## Lab #3: Network Security Lab

- 1. Exploring Network Traces
	- Study network traffic using Wireshark, answer questions
- 2. Anomaly Detection
	- Write a program to identify port scanning
- 3. Network Attacks (Extra Credit)
	- Crack WEP
	- Decrypt HTTPS connection
	- Recover simulated victim's username and PW

## Wireshark

- Free & open-source network packet analyzer.
- <http://www.wireshark.org/>
- Documentation http://www.wireshark.org/docs
- Demo
	- Capturing packets
	- Filtering packets
	- Inspecting packets
		- HTTP vs. HTTPS
- Security/Privacy
	- Wireshark allows you to monitor other people's traffic
	- Do NOT use wireshark to violate privacy or security!
- Great slides from CSE 461 [here](https://courses.cs.washington.edu/courses/cse461/15sp/sections/sect1.pdf)
- A lot of resources online for Wireshark

## Wireshark tips

- Linux install do 'sudo usermod -a -G wireshark <username>', re-login
- Color coding
	- Green: TCP
	- Dark Blue: DNS
	- Light Blue: UDP
	- Black: TCP with error
- Filtering packets
	- Capture filter
		- udp
		- Tcp
		- Udp port 53
		- Dst host [www.cs.washington.edu](http://www.cs.washington.edu/)
	- Display filter
		- ip.dst ==  $192.168.1.1$
		- http
		- http || arp
		- http  $& 8 \text{ is } 10.02.3$
		- tcp.port eq 80